# KERI JAMES

Tableau Portfolio

https://public.tableau.com/profile/keri.james#!/

# PORTFOLIO OVERVIEW

### DASHBOARD TABLE OF CONTENTS

[Financial Health](#page-2-0)

[Vehicle Inventory](#page-5-0)

**[Land and Water Interests](#page-9-0)** 

Federal Employee Viewpoint Survey

Condo [Association](#page-14-0) Budget

[Popular Accounting Apps](#page-17-0)

## <span id="page-2-0"></span>FINANCIAL HEALTH DASHBOARD

The purpose of the Financial Health Dashboard is to provide executives with a concise, "at-a-glance" view of key performance indicators (KPIs) from the company's balance sheet.

The scope of the dashboard is to present the four KPIs that are of highest importance to the company and offer the ability to compare summary level account balances for two points in time.

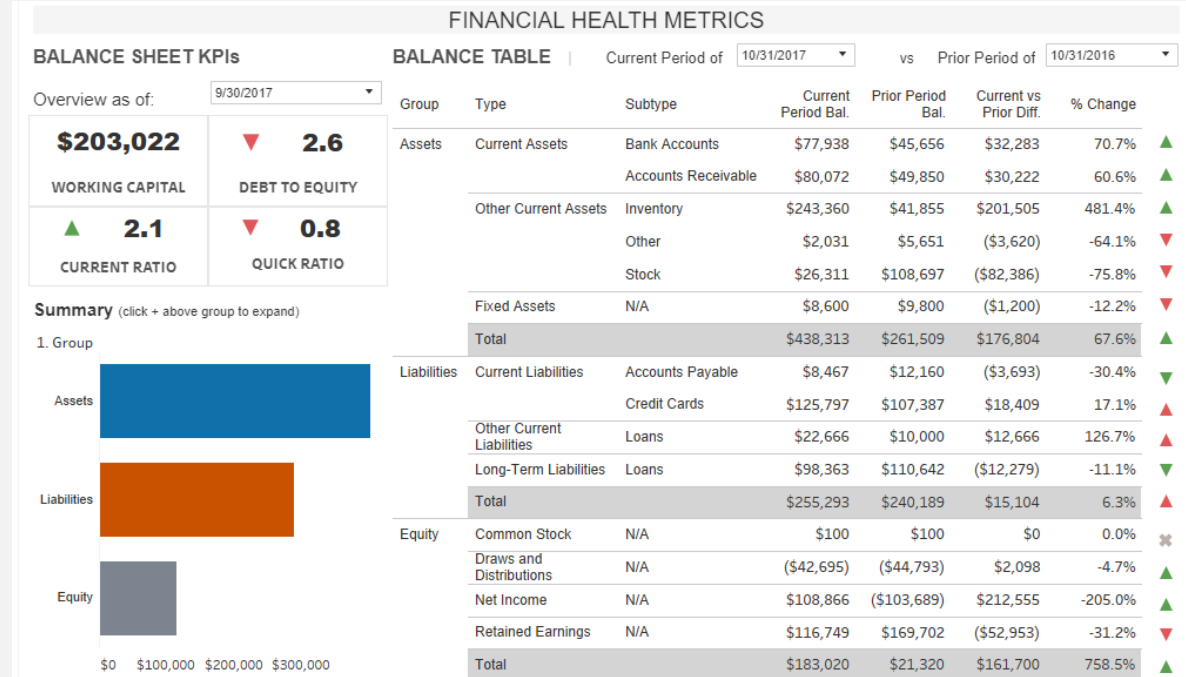

Dashboard created in its entirety by Keri James. Data desensitized to allow for public sharing.

### [Dashboard Link](https://public.tableau.com/profile/keri.james#!/vizhome/FinancialHealthMetrics/FinancialHealthMetrics)

## FINANCIAL HEALTH DASHBOARD

### **Key Features**

The left side of the dashboard offers a drop down selection to view the balance sheet KPIs at specific points in time.

Red and green indicators visually attract the executive's eye to areas that either need attention or are performing well. The target for the metric is visible when hovering over the KPI.

The Summary level bar chart provides drill down capability to view account balances at a slightly more granular level of detail.

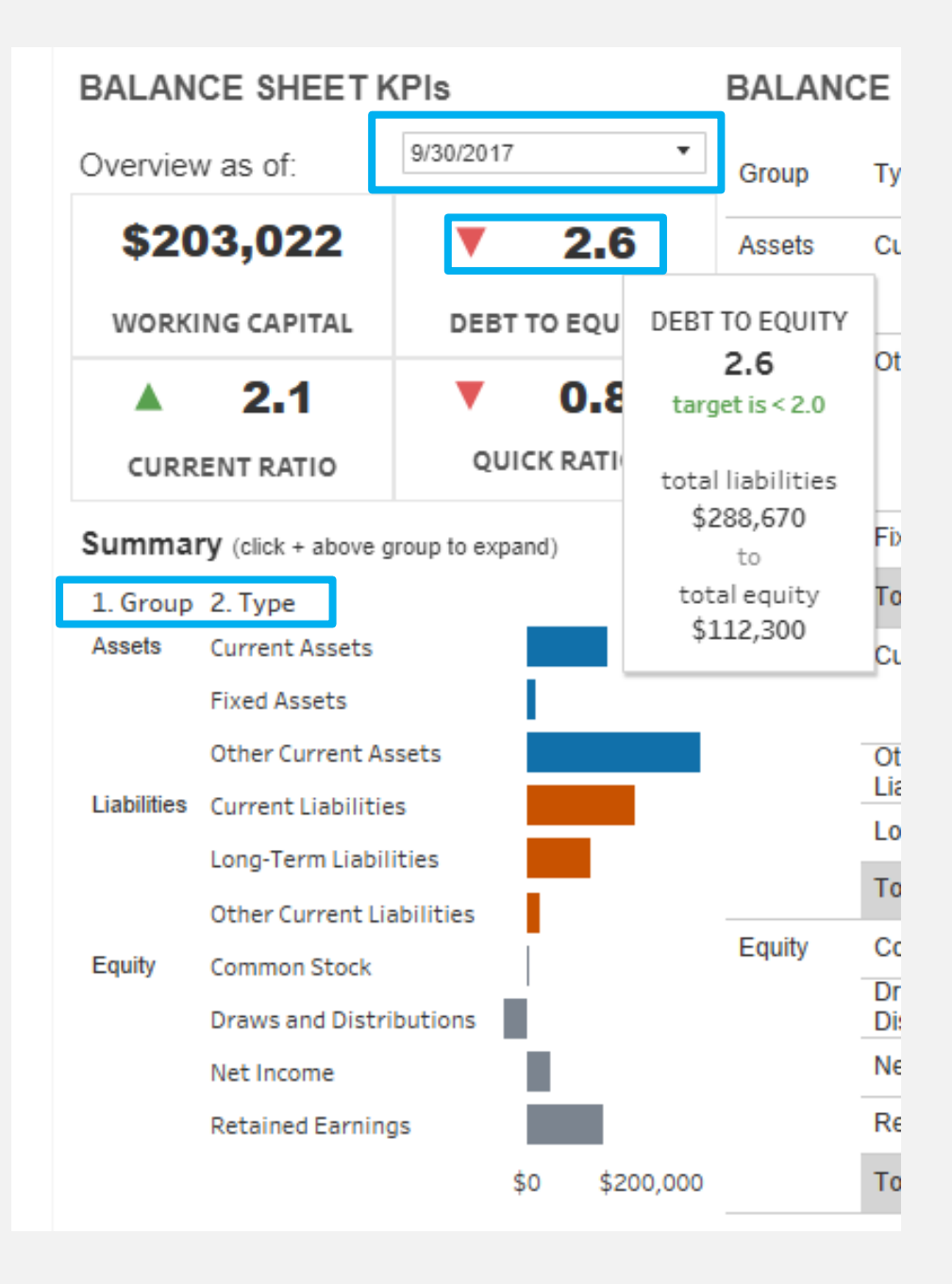

## FINANCIAL HEALTH DASHBOARD

### **Key Features**

The right side of the dashboard provides the ability to compare summary level information from the balance sheet for two points in time.

Red and green directional triangles draw attention to changes in account balances. The green triangle highlights accounts where financial health is improving while the red triangle draws attention to accounts that are regressing.

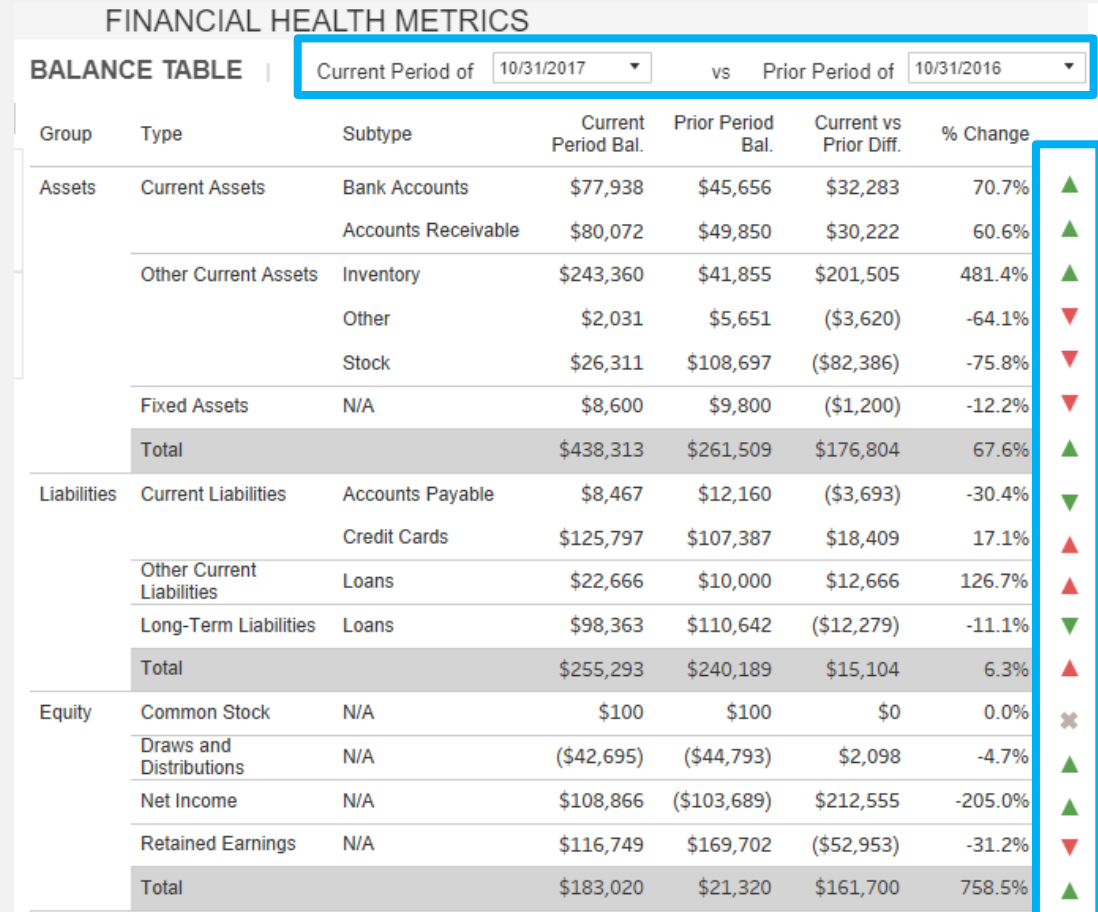

<span id="page-5-0"></span>The purpose of the Vehicle Inventory Dashboard is to show the locations of an organization's vehicles and draw attention to the geographic areas with the most vehicles. The presentation of the inventory size and location also assists in locating specific types of equipment during emergency responses.

The scope of the dashboard required incorporating toggles and filters to present the most important dimensions of the data. These filters allow users to find under-utilized and over-utilized vehicles and aging vehicles in need of replacement.

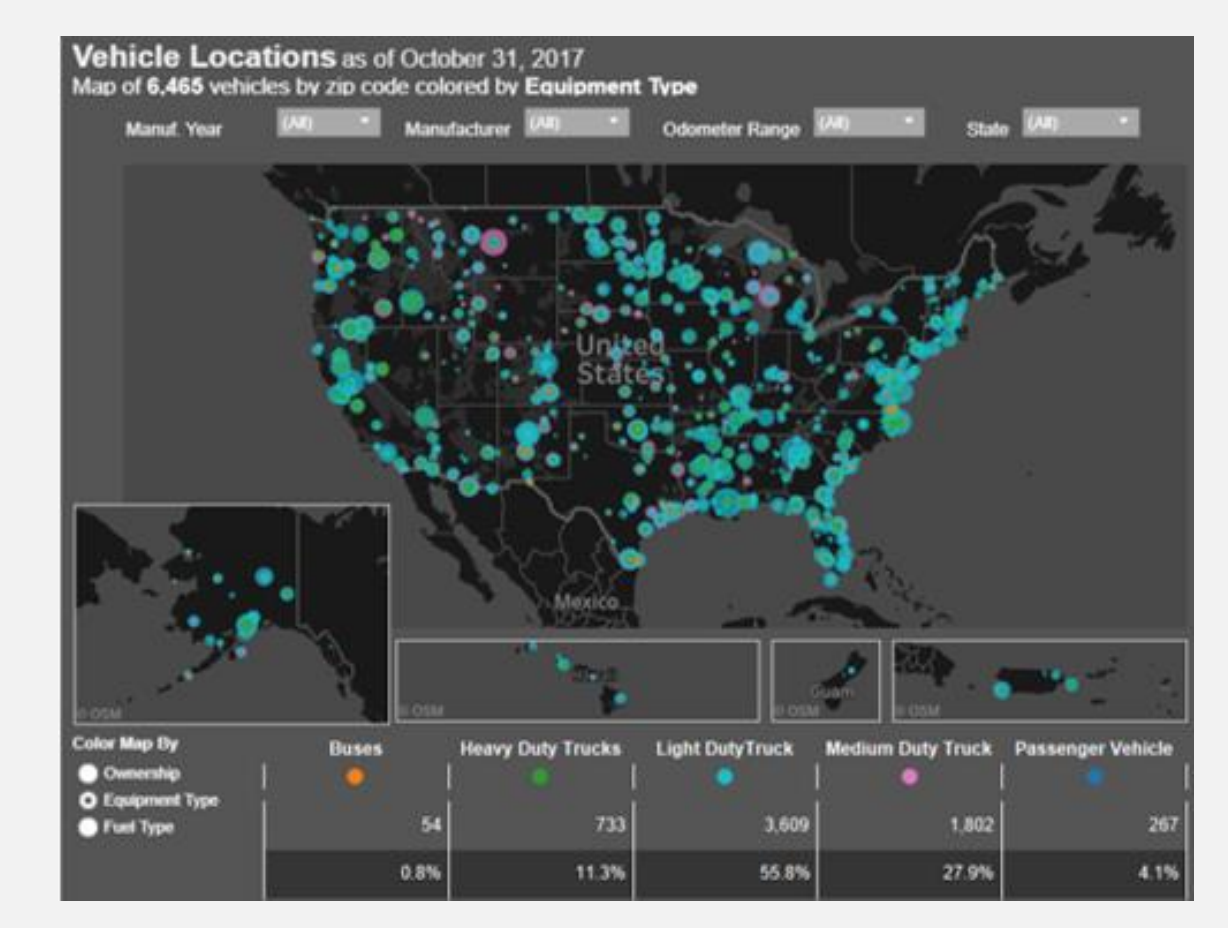

**Dashboard Link** Dashboard Cink Dashboard created in its entirety by Keri James. Data desensitized to allow for public sharing.

### Key Features

Odometer bins allow users to quickly find vehicle locations with low mileage and high mileage.

### ions as of October 31, 2017 es by zip code colored by Equipment Type

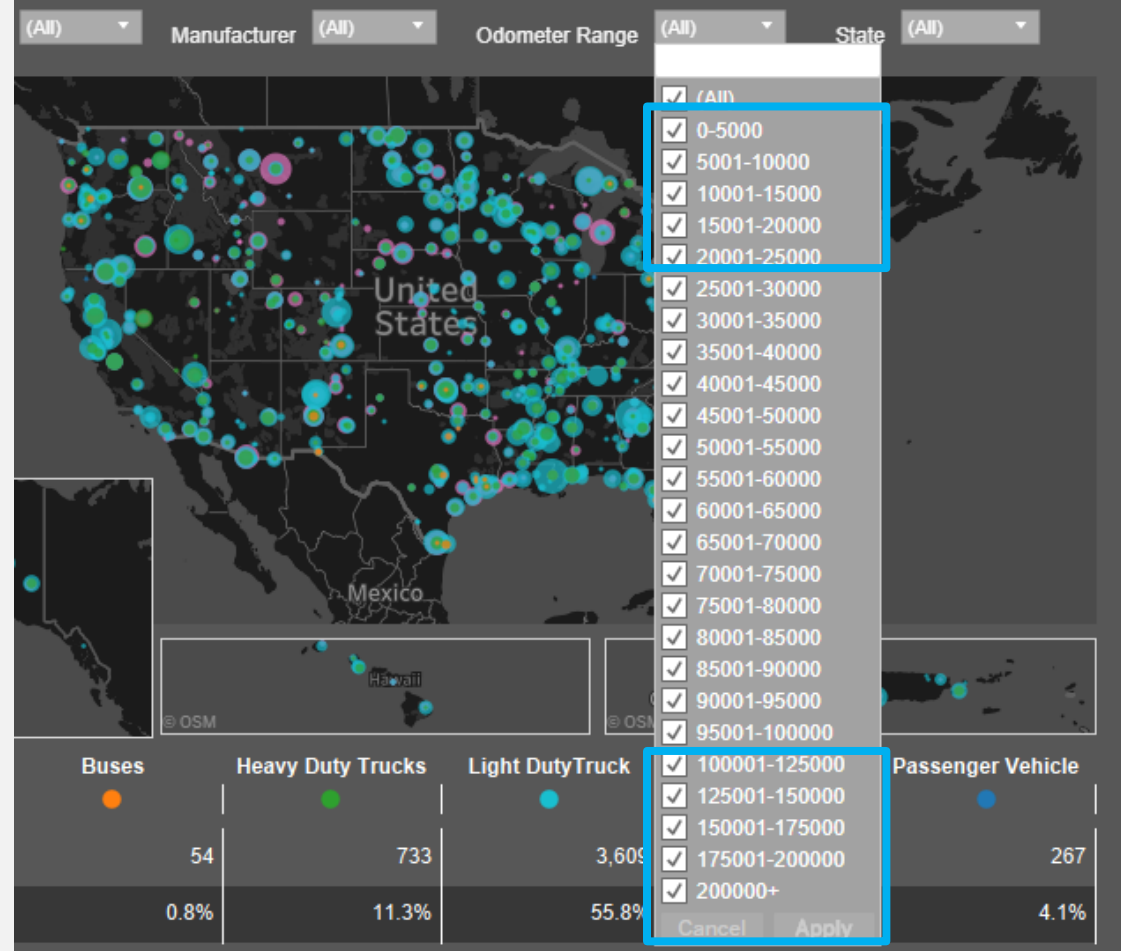

### **Key Features**

Separate maps are created and strategically placed to maximize the use of the canvas.

Dashboard actions and quick filters hide maps when the data is filtered out of the view.

Maps resize and zoom to locations according to user selections.

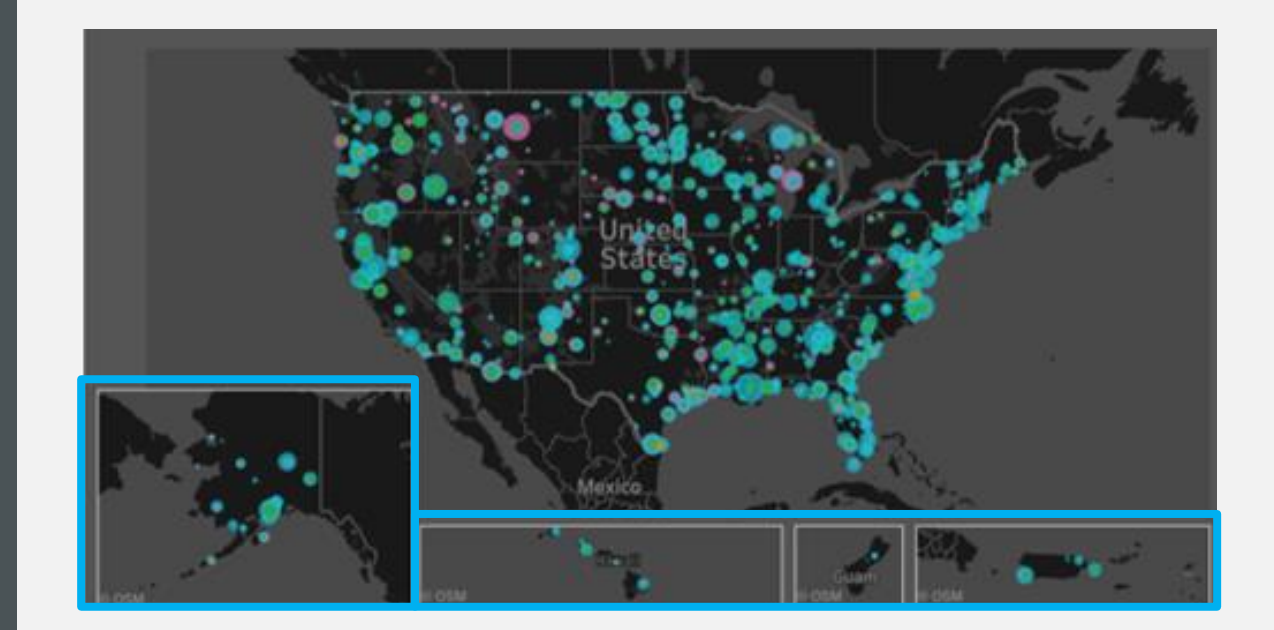

### **Key Features**

Parameters provide flexibility to change the color of the map to reflect an alternate dimension within the data.

The color legends create interactivity. When a user clicks on a color, the map is filtered accordingly.

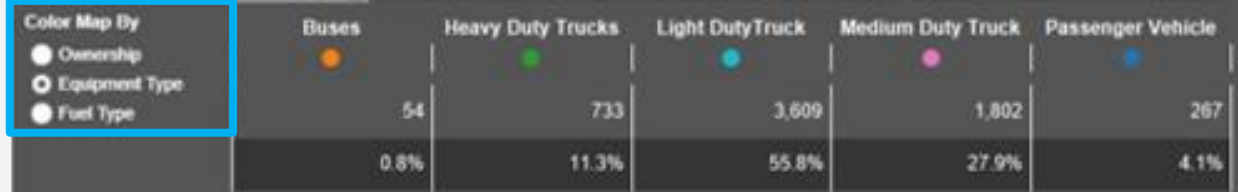

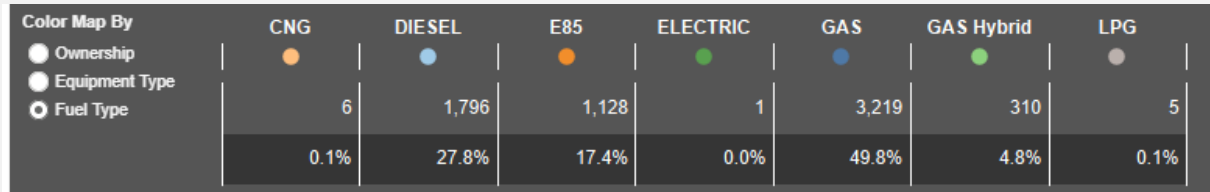

## <span id="page-9-0"></span>LAND AND WATER INTERESTS DASHBOARD

The purpose of the Land and Water Interests Dashboard is to inform the public about the total acreage maintained by the U.S. Fish and Wildlife Service within each state.

The scope of the dashboard is to present a high level overview of the acreage by state and allow users to explore the individual land tracts within their state.

[Dashboard Link](https://public.tableau.com/profile/keri.james#!/vizhome/FWSLandandWaterInterests/FWSInterest)

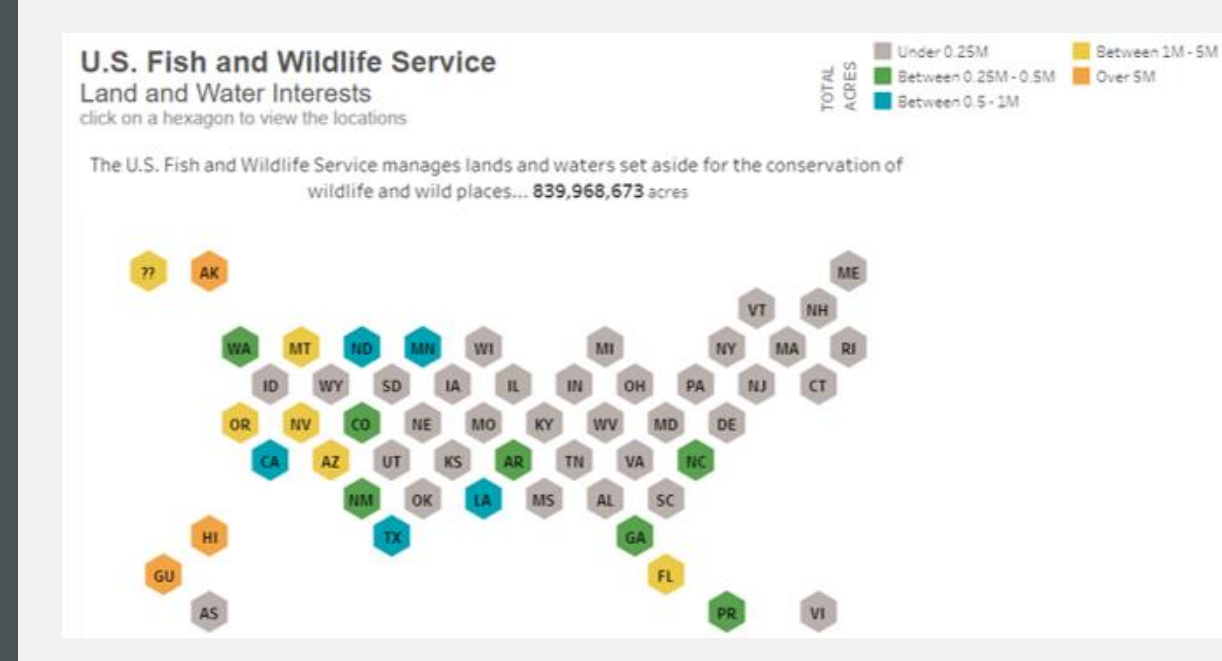

Dashboard created in its entirety by Keri James. Data available for public use on data.gov.

## LAND AND WATER INTERESTS DASHBOARD

### **Key Features**

A dashboard action generates a map for the state selected.

- By incorporating the ArcGIS shp file, the user is able to view the land tracts within the selected state on the map to the right.
- The tooltips provide the total acreage for the state as well as the total acreage for the specific land tract.

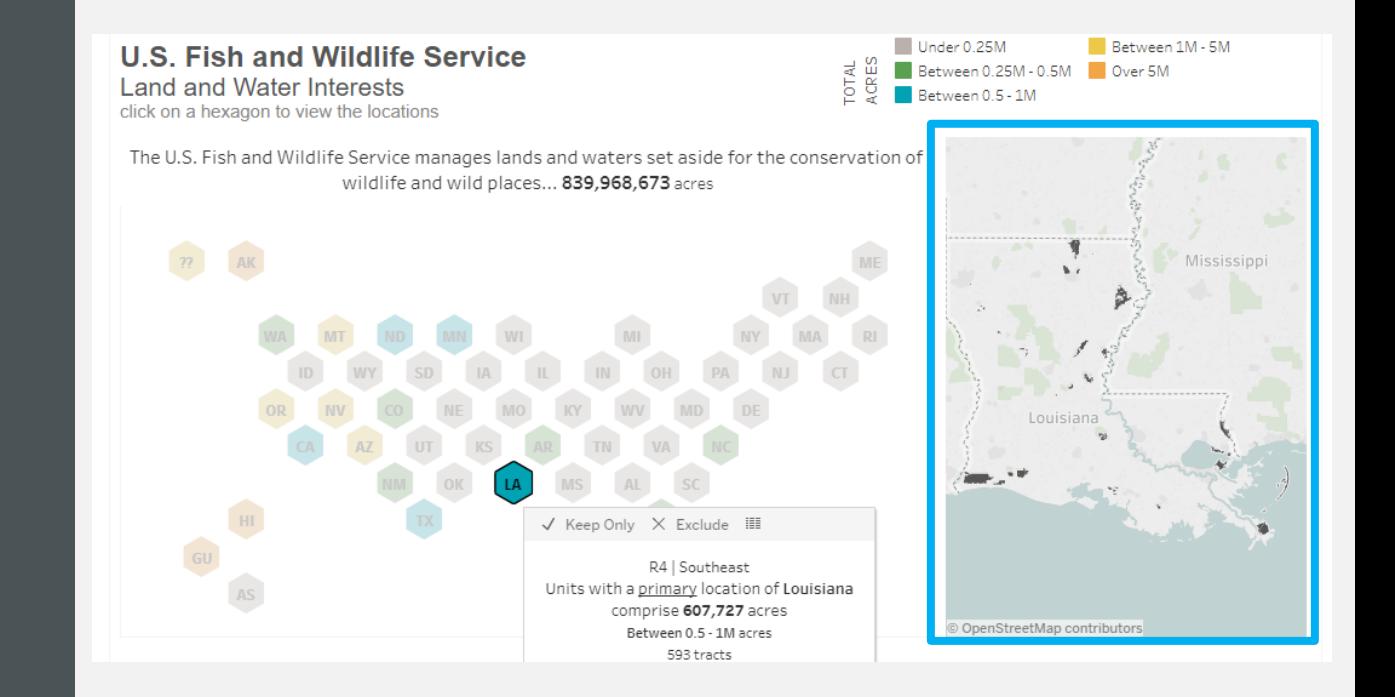

## <span id="page-11-0"></span>FEDERAL EMPLOYEE VIEWPOINT SURVEY

The purpose of the Federal Employee Viewpoint Survey (FEVS) results dashboard is to compare the U.S. Fish and Wildlife Service's (Service) results with the Department of Interior and government-wide results. The analysis allows leadership to garner valuable insights about employees' perceptions of the organization as compared to the broader federal government workforce.

The scope of the dashboard is to compare the Service's results to the government-wide results as the baseline. The percent positive and percent negative averages for each survey question are important for identifying areas where leadership can drive change and increase employee engagement.

#### Federal Employee Viewpoint Survey 2016

 $C = 1$ 

 $\leftarrow$  $rac{1}{2}$ 

U.S. Fish and Wildlife Service (Department of Interior) Results

The U.S. Fish and Wildlife survey results are used as a metric toward attaining the goal of making the agency one of the best places to work in the federal government.

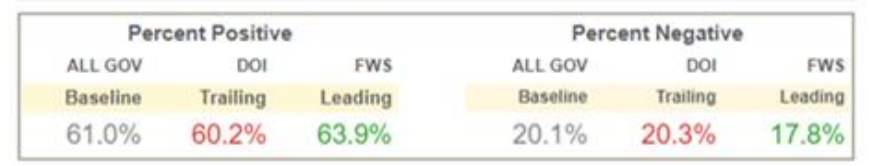

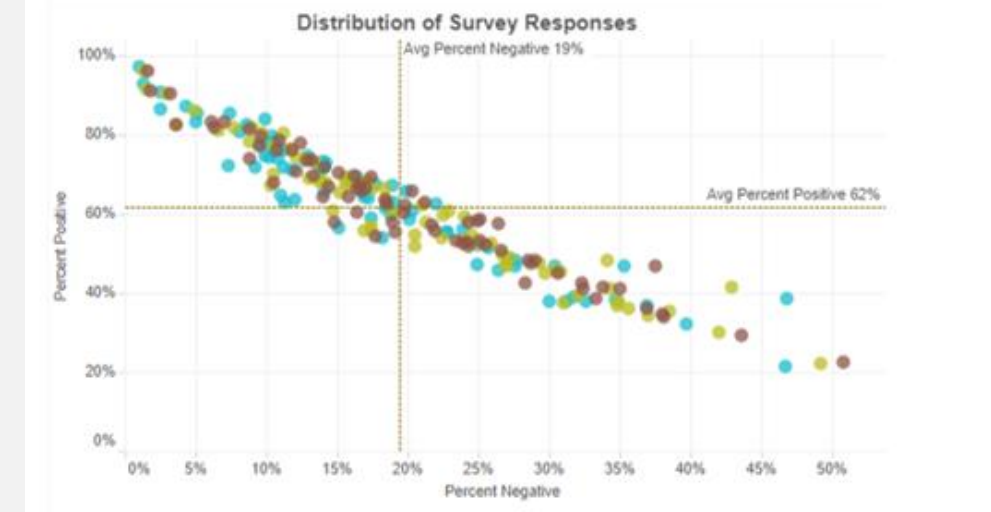

[Dashboard Link](https://public.tableau.com/profile/keri.james#!/vizhome/FederalEmployeeViewpointSurvey2016-USFishandWildlifeResults/SummaryComparison) Dashboard Communication of the Dashboard created in its entirety by Keri James.<br>Data available for public use on bestplacestowork.org.

Organization. ALL GOV **DOI** 

**FWS** 

## FEDERAL EMPLOYEE VIEWPOINT SURVEY

### **Key Features**

A collapsible menu maximizes available space for the dashboard. The menu provides access to quick filters and links.

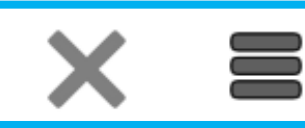

### **Federal Employee Viewpoint Survey 2016**

U.S. Fish and Wildlife Service (Department of Interi

Index  $\boldsymbol{\mathrm{v}}$ All Items

The U.S. Fish and Wildlife survey results are used as a metric toward attain the agency one of the best places to work in the federal government.

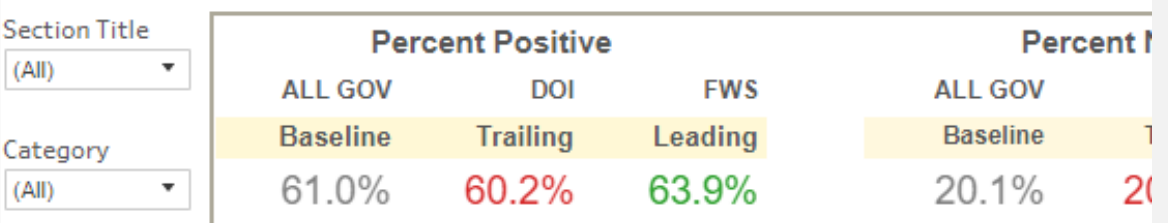

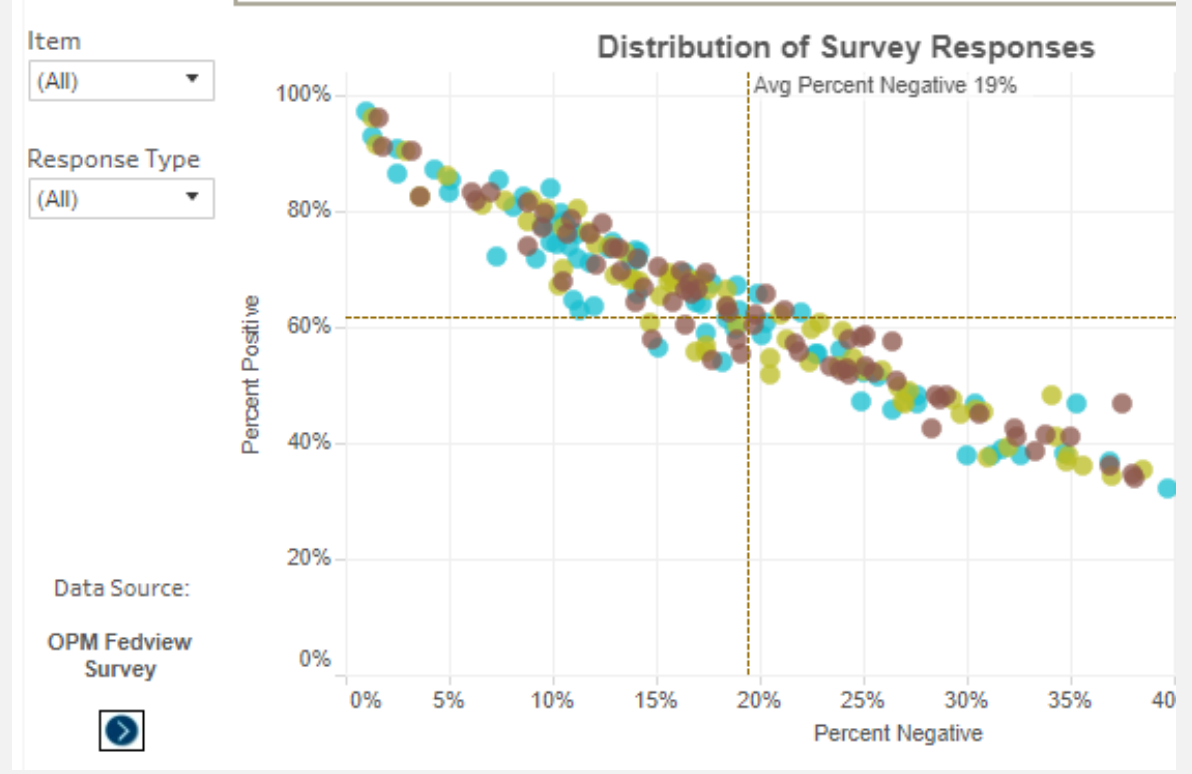

## FEDERAL EMPLOYEE VIEWPOINT SURVEY

### **Key Features**

An index parameter aggregates survey questions to allow for comparisons within the core survey areas such as leadership and overall satisfaction.

The DOI (Department of Interior) and FWS percent positive and percent negative overall totals reflect the index selected. The calculation updates indicate a leading or trailing performance status as compared to the government-wide results.

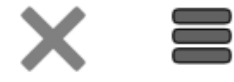

### Federal Employee Viewpoint Survey 2016

U.S. Fish and Wildlife Service (Department of Interior) Results

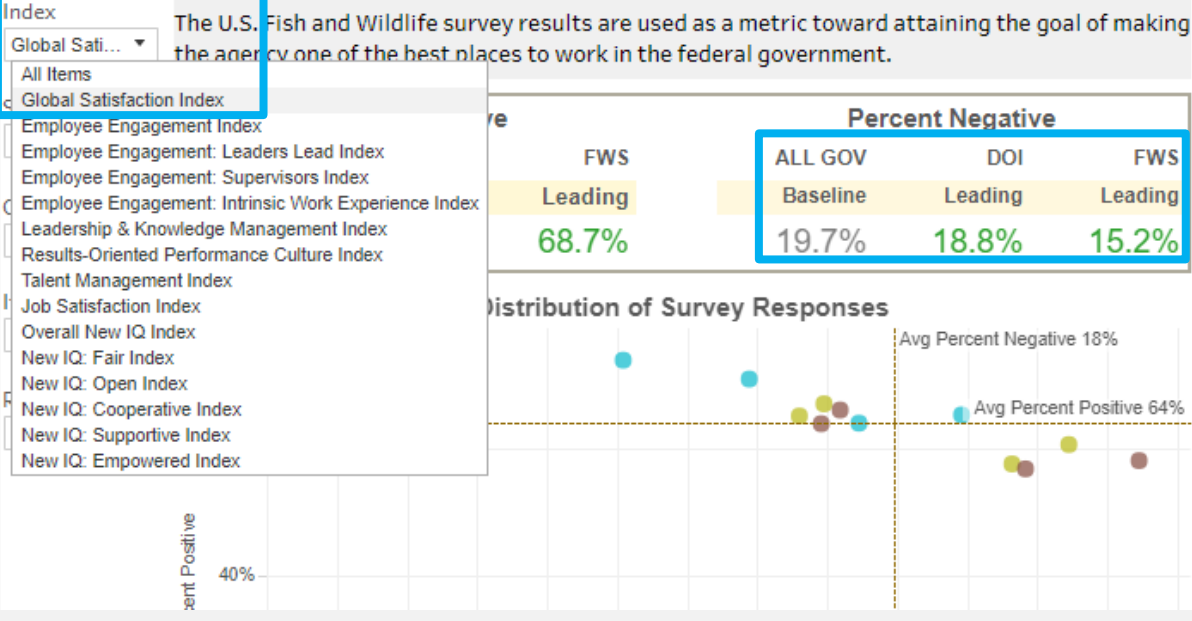

## <span id="page-14-0"></span>CONDO ASSOCIATION BUDGET

The purpose of the Condo Association Budget dashboard is to help the community members reach an agreement on how the association should spend its funds in the upcoming year.

The scope of the dashboard is to highlight the total assessments for the year and the percentage which is proposed for spending on operational activities. The spending is summarized by four distinct categories.

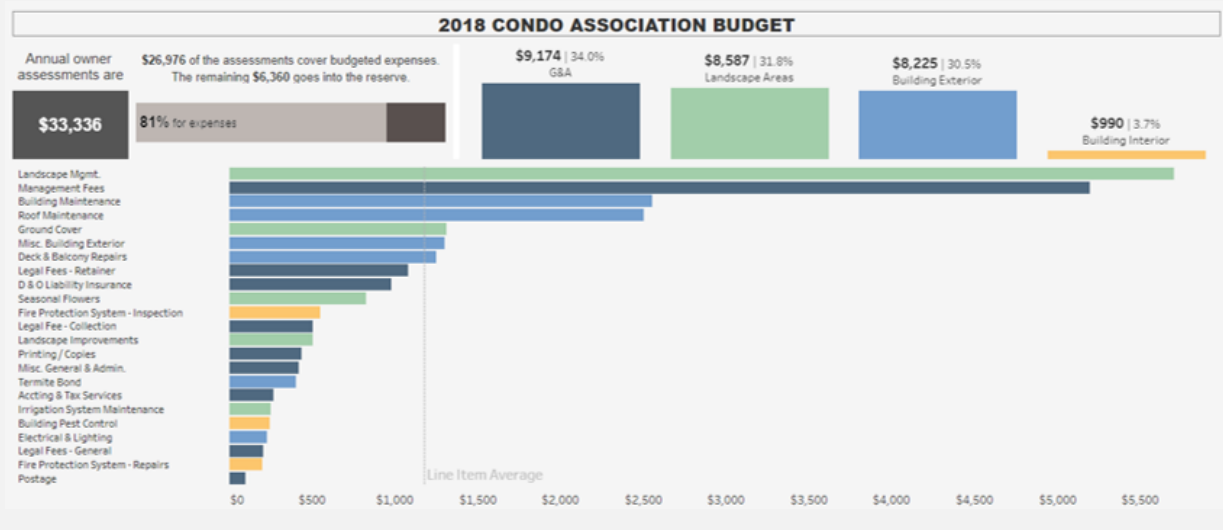

Dashboard created in its entirety by Keri James. Data desensitized to allow for public sharing.

### [Dashboard Link](https://public.tableau.com/profile/keri.james#!/vizhome/CondoAssociationBudget/CondoBudget)

## CONDO ASSOCIATION BUDGET

### **Key Features**

One of the key features of the dashboard is its simplicity. The story is the focus.

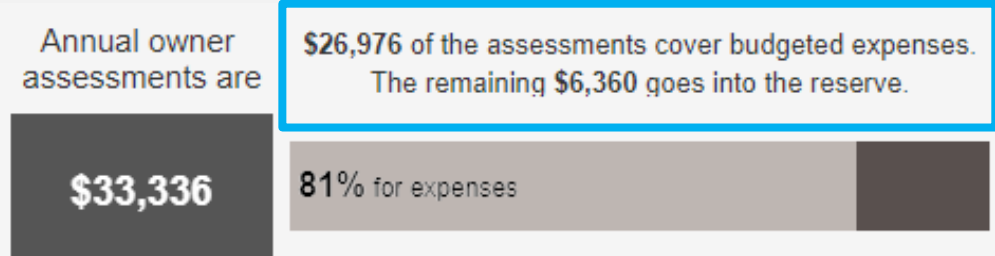

## CONDO ASSOCIATION BUDGET

### **Key Features**

The audience is kept at the forefront of the design. The bar charts are the most familiar and intuitive to the audience consuming the data.

Categorical colors for the bars allow the users to correlate the top row of aggregated data to the detailed line items in the lower chart.

Dashboard actions filter the detailed line items based upon the category selected. The percentage of total calculation updates relative to the category.

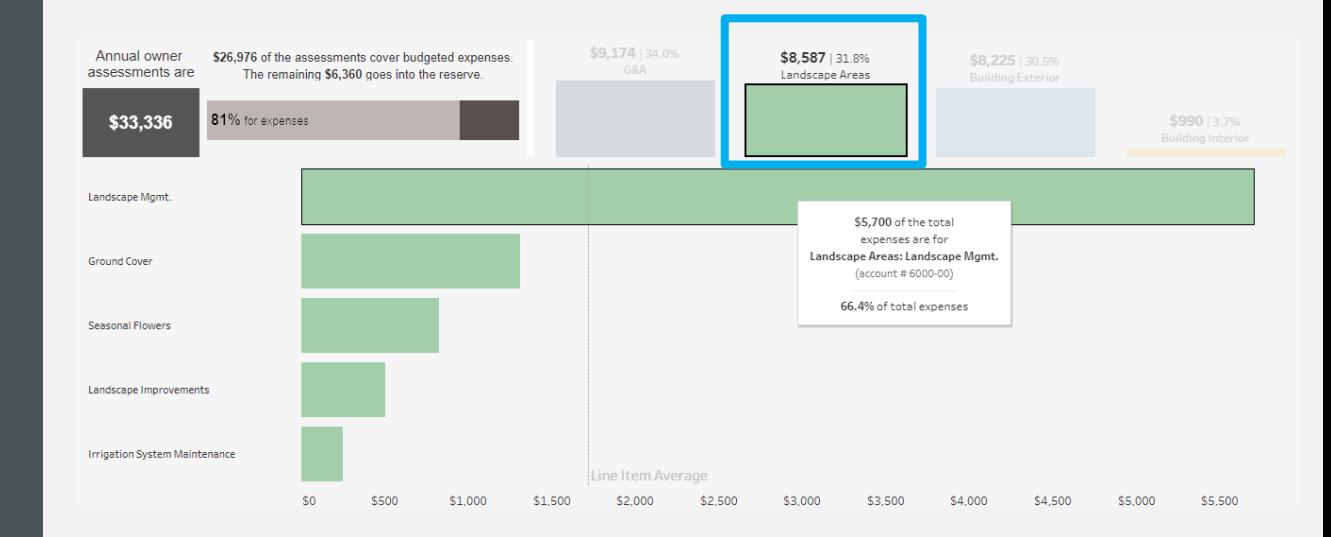

### <span id="page-17-0"></span>POPULAR ACCOUNTING APPS

The purpose of the Popular Accounting Apps dashboard is to educate accounting firms and small business owners about some of the tools that are automating routine processes within the accounting function.

The scope of the dashboard is to summarize the apps by their primary offering. The year of development is incorporated into the presentation since consumers generally are more comfortable with apps that have been on the market for a longer period of time.

#### POPULAR ACCOUNTING APPS

Over the past decade, accounting has been transformed by apps that automate processes. Explore 23 apps that have changed how we do business.

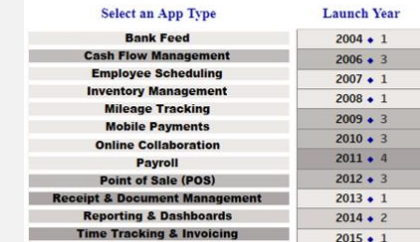

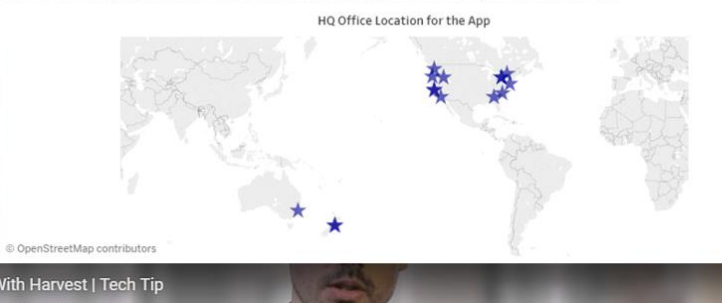

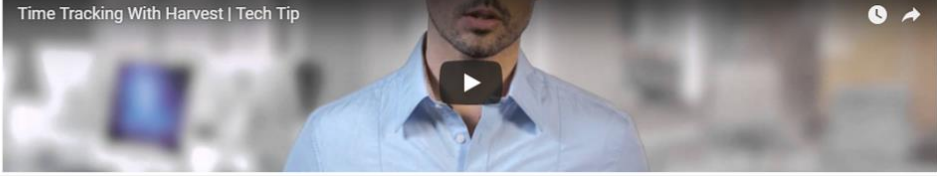

Dashboard created in its entirety by Keri James. Data manually collected using Google search functionality.

[Dashboard Link](https://public.tableau.com/profile/keri.james#!/vizhome/PopularAccountingApps/AccountingTechnology) 

### POPULAR ACCOUNTING APPS

### **Key Features**

Dashboard actions are thoughtfully applied to ensure only the relevant apps appear in the results. For example, the relevant app icons appear only after the type selection is made.

A short demonstration of the app's benefits is available for viewing by clicking on the app icon and pressing play on the video.

#### Select an App Type **Launch Year** HO Office Location for the Ann  $2004 \cdot 1$  $2010 \cdot 1$ United States  $2012 + 1$ Time Tracking With Harvest | Tech Tip  $\bullet$   $\rightarrow$ kounta ßl shopify vend

#### **POPULAR ACCOUNTING APPS**

Over the past decade, accounting has been transformed by apps that automate processes. Explore 3 apps that have changed how we do business